Siga los siguientes pasos para realizar la inscripción en la web de la Reunión:

- 1) Seleccione el tipo de inscripción (Inscripción agencia/laboratorio o Inscripción directa participante)
	- a) Si se va a inscribir a sí mismo debe acceder por el botón de Me inscribo a mí mismo: Se le abrirá el formulario de inscripción para indicar sus datos y seleccionar la cuota correspondiente.
	- b) Si es una agencia/laboratorio que va a inscribir a diferentes participantes debe acceder por el botón Inscribo a otra/s persona/s y seguir los pasos indicados a continuación.

Seleccione el tipo de inscripción

ME INSCRIBO A MÍ MISMO (Yo asisto al congreso)

**INSCRIBO A OTRA/S PERSONA/S** (Agencias, laboratorios, etc.)

2) Regístrese: clique en "Acceder" e indique el email donde desea recibir la confirmación y factura.

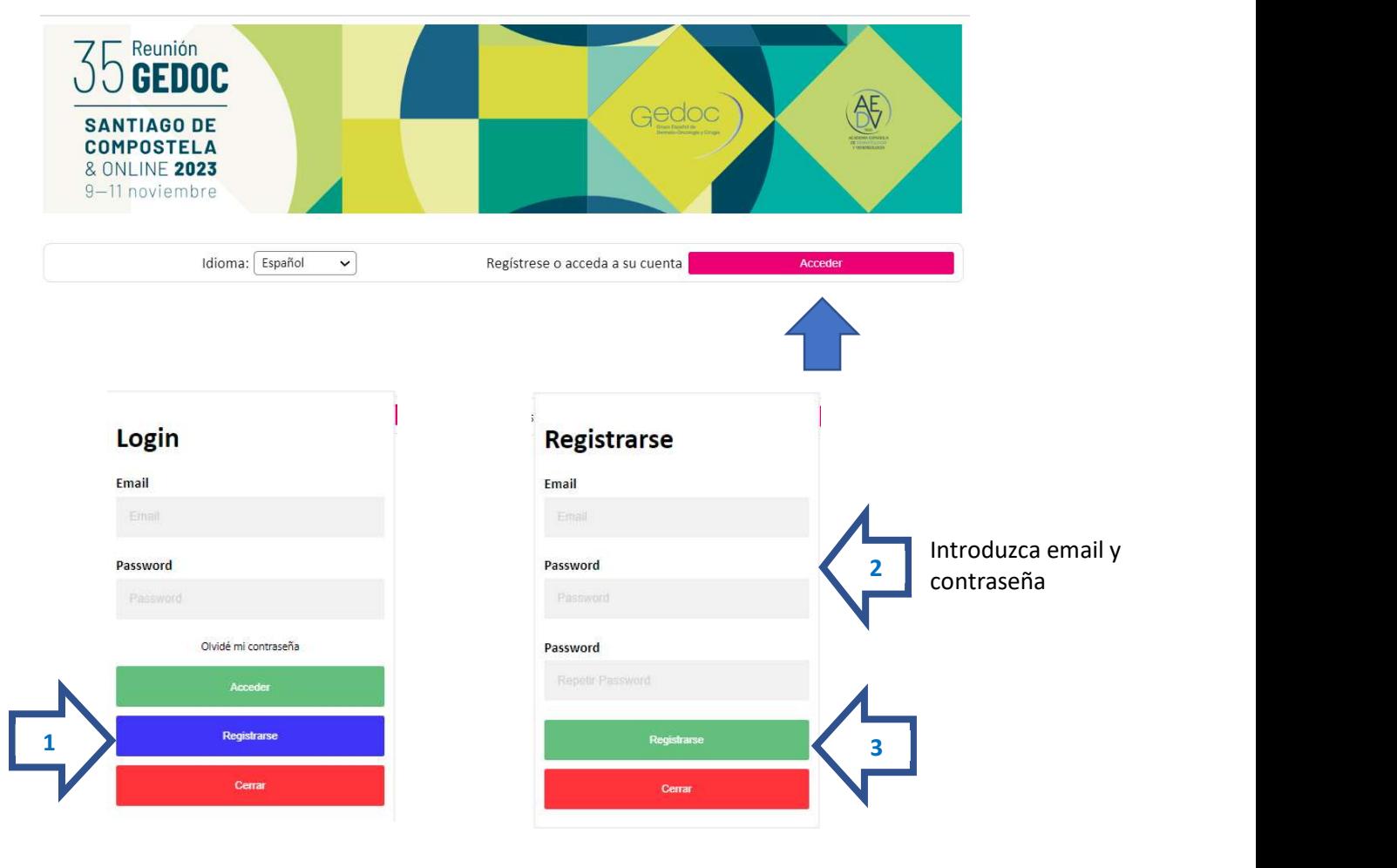

3) Active su cuenta: una vez registrad@ recibirá un correo para activar su cuenta (por favor revise el correo Spam por si ha sido derivado a esta carpeta). Siga las instrucciones para activar su cuenta.

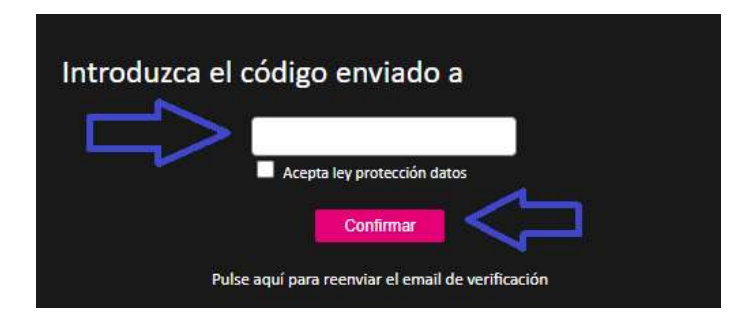

4) Rellene los datos de facturación: rellene los datos que deberán figurar en la factura, guarde los datos de facturación y clique en la pestaña "Nueva inscripción"

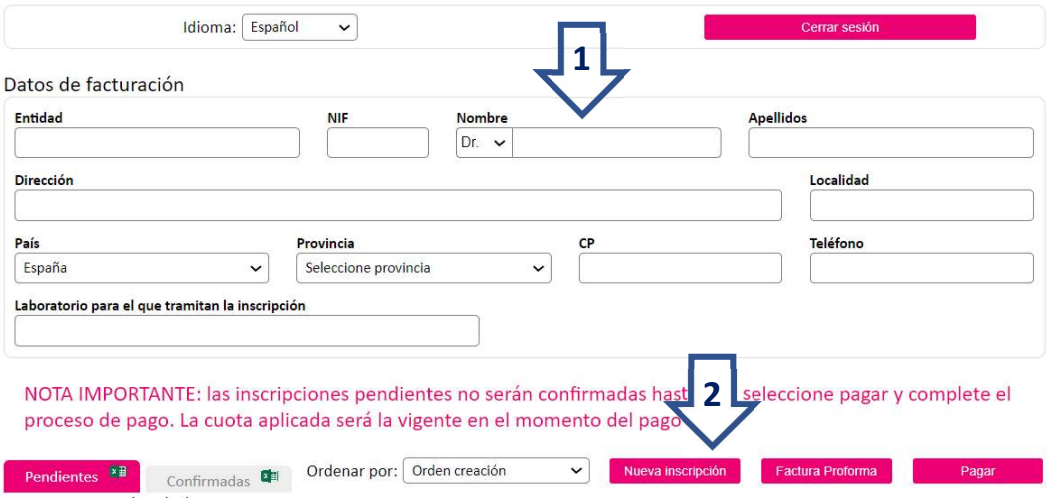

5) Inscripción: utilice el buscador por apellidos para realizar una búsqueda rápida del inscrito. Si consta en nuestra base de datos, se autocompletarán los datos del inscrito y se activarán las cuotas correspondientes.

Seleccione la cuota y clique en "Guardar inscripción". Si la cuota en la que desea realizar la inscripción no está activada, envíe un email a inscripciones@congresoaedv.org

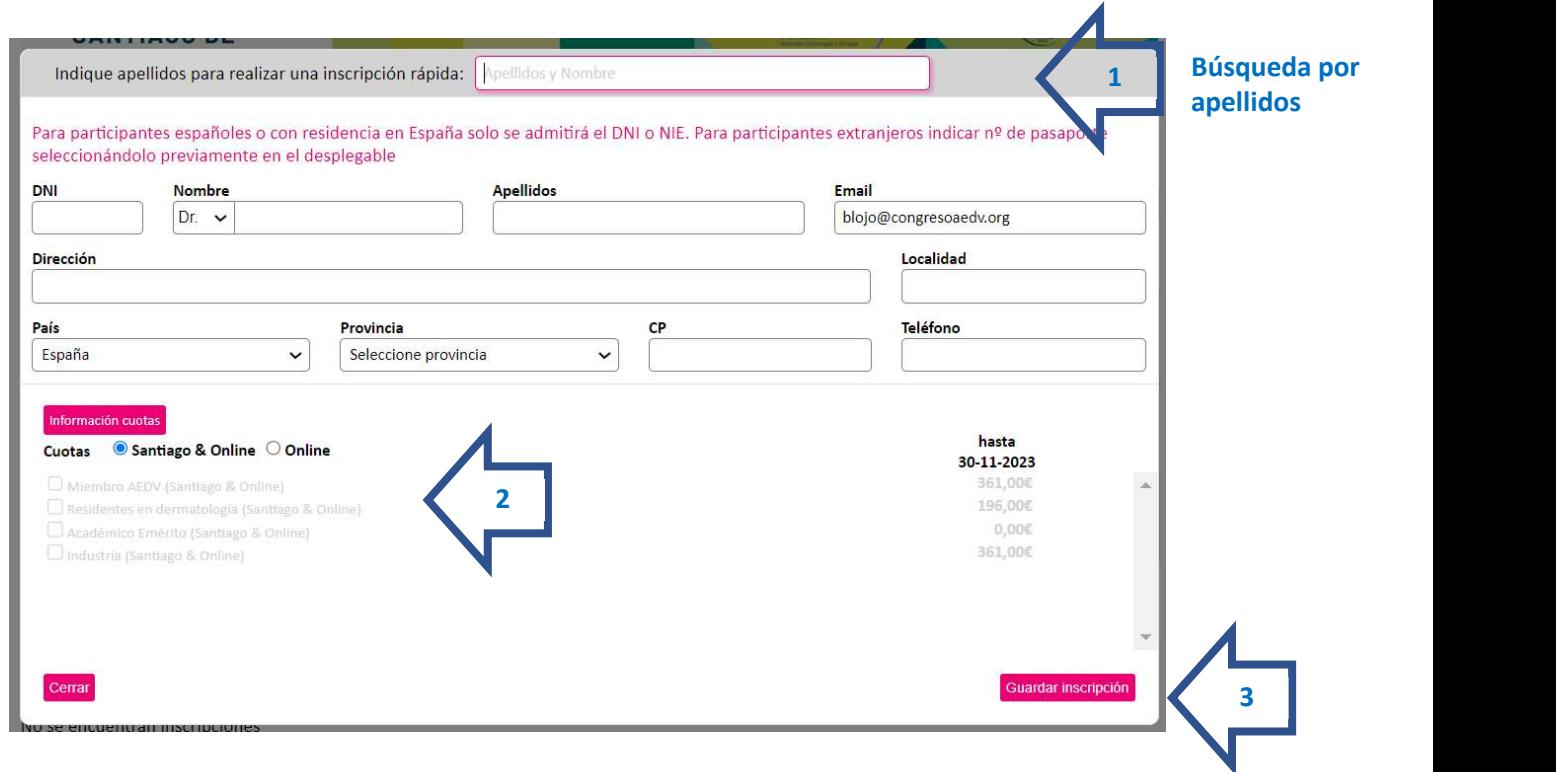

6) Pago: por último, desde su área de inscripción en la pestaña de "Pendientes", seleccione la/las inscripciones que considere y clique en "Pagar".

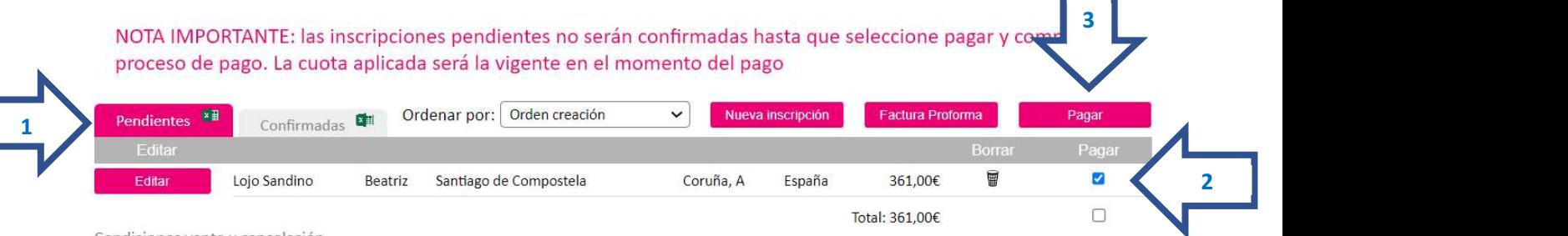

Condiciones venta y cancelación

7) Seleccione el método de pago y siga las instrucciones para finalizar la inscripción.

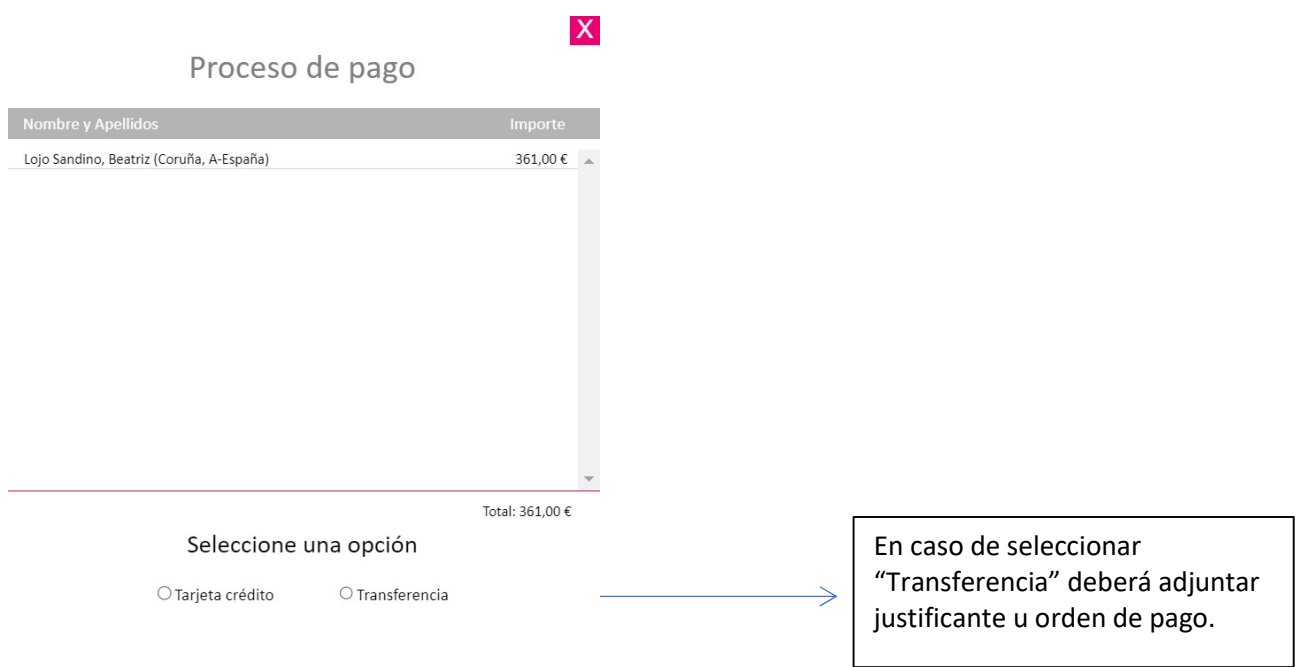

8) Finalmente, asegúrese de que su inscripción/inscripciones han pasado a la pestaña de "Confirmadas". Una vez figuren en esta pestaña y la organización haya confirmado el pago, le enviará la factura y confirmación correspondiente.

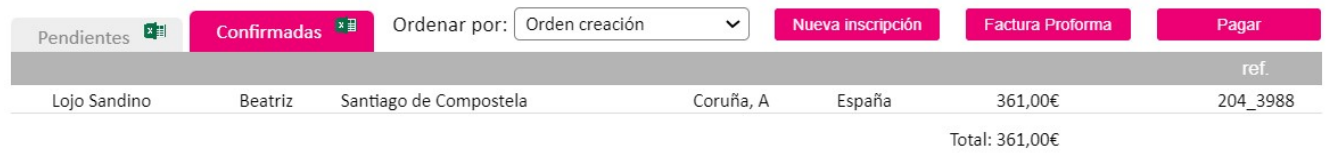